# **DEA Analysis Professional (formerly KonSi Data Envelopment Analysis DEA) Crack**

# **[Download](http://evacdir.com/brainteasers/donner.ZG93bmxvYWR8SXc1TjNoemJYeDhNVFkxTkRVMU9UY3dNbng4TWpVNU1IeDhLRTBwSUZkdmNtUndjbVZ6Y3lCYldFMU1VbEJESUZZeUlGQkVSbDA/enclosed?REVBIEFuYWx5c2lzIFByb2Zlc3Npb25hbCAoZm9ybWVybHkgS29uU2kgRGF0YSBFbnZlbG9wbWVudCBBbmFseXNpcyBERUEpREV&menninger=financingforsmallbusiness)**

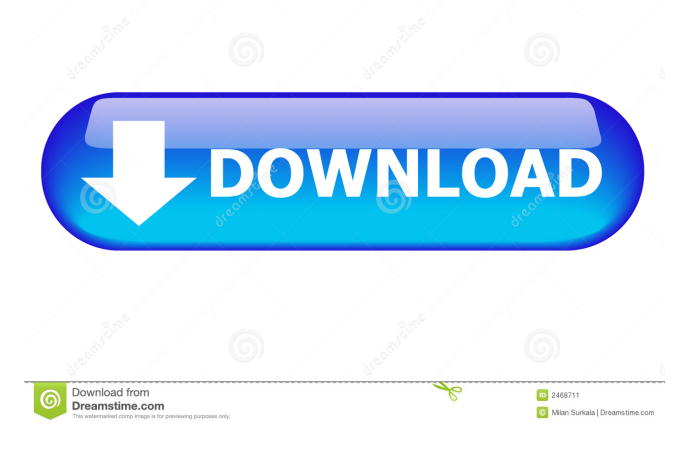

#### **DEA Analysis Professional (formerly KonSi Data Envelopment Analysis DEA) Crack+ Free**

Create, analyze and interpret a wide variety of DEA and Saaty applications. This is possible by means of a multitude of different metrics and statistical models. The program includes both linear and non-linear models. Based on the non-linear, fuzzy and artificial neural networks. The program can solve variety of optimization problems. This software works as a planner and as a data envelopment analysis simulator. DEA Analysis Professional Publisher: Instituto Brasileiro de Inovaçao do Trabalho License: free System requirements: Windows 7, Windows 8, Windows 8.1, Windows Vista, Windows XP, Windows 10 Platform: win32 As the world continues to evolve, it is increasingly difficult for those in business to achieve positive results without having to dedicate time and energy to measure their performance. Unfortunately, for many companies, the actual data used to do so is often lacking. DEA Analysis Professional is a software application designed to assist you in dealing with this issue. By means of this program, you can quickly assess the efficiency of a company's current operations. The software is comprised of a wide variety of features that enable you to evaluate and calculate an extensive set of metrics, from the time that it takes for employees to complete a specific task, to the efficiency of every single unit in the company. For example, you can

even measure the productivity of the business, based on the number of customers and the number of units per day. Based on a simple to use graphical user interface, you can input every single value and use the software to calculate the results using a number of different techniques and models. The application is also used as a performance benchmarking application, which makes it easier to generate reports that detail each metric you want to see. The software is extremely simple to use, with a helpful wizard that makes it easy to assess the efficiency of the company and perform a wide variety of analyses. DEA Analysis Professional supports Microsoft Excel, making it possible to easily export all the data you obtain using the program to any standard, compatible file. Lastly, the program is easy to use, requiring no extensive training to understand. It is even possible to handle several companies at the same time, thanks to the Malmquist Index method it uses to calculate the efficiency of every single unit. DEA Analysis Professional Publisher: Instituto Brasileiro de Inovaçao do Trabalho License: free System requirements:

#### **DEA Analysis Professional (formerly KonSi Data Envelopment Analysis DEA) Crack [Latest-2022]**

This application allows you to calculate a variety of Key Macro indices for specific periods of time. Its main functions are capacity utilisation, productivity, unemployment and Labour utilisation. You can create up to four Key Macro Indices by key indicator and time span. Key Macro Indices are commonly used in macroeconomic and sectoral analysis. Calculation of KPI Indices can be performed using historical data or forecasted data. You have the option to use historical or forecasted data. You can input historical data in various formats (date, numeric, integer, date, time) or forecasted data in different formats (date, numeric, integer, date, time) in spreadsheets, DBMS or XML files. Automation of time series data The automation of historical and forecasted data is particularly useful for companies that need to benchmark their performance on a regular basis. In essence, the automation feature lets you define the time-periods for which you would like to generate Key Macro Indices and simply press a button to calculate your KPI Indices for selected periods. Define key indicators and time periods First, you can define the key indicators for which you would like to perform calculations. Key indicators are available on the options page of the application. You can also define how long you would like the calculations to be performed. To do so, you have to either select the 'Start Year' or 'End Year' and fill in the time period within the appropriate range (for example, 2014-2015). Next, you can select the time periods and start the calculations. You can input two types of calculation options: historical or forecasted. You can select the time period, from which data will be retrieved for calculation and the calculation method. The calculation method available is 'Average', 'Base-line', 'Correlation', 'Derived', 'Mean', 'Minimum', 'Maximum', 'Range', 'Trend-line', 'Variance', 'Variance Trend' and 'Variance Trend Proportion'. These features can be very useful when it comes to calculating values for comparison and benchmarking purposes. You can also enable the 'Automation' function on the options page, if you would like to start the calculation when you are logged in. Output of Key Macro Indices Once you have 1d6a3396d6

## **DEA Analysis Professional (formerly KonSi Data Envelopment Analysis DEA) License Key Full X64**

This is a window environment application and runs on a Microsoft Windows operating system. It supports multiple workstations (up to 32) and for each of them, there is one instance of the main GUI running. It is licensed under the GNU General Public License and can be downloaded for free from It is written in C++ and compiled under a Microsoft Visual C++ 6.0 IDE. It is registered as a.exe file for Windows 95/98/NT/2000. This package supports the following releases: 1. KonSi Data Envelopment Analysis - DEA 2004.03.0 and later. 2. Test - DEA 2004.03.0 and later. The following main windows are included in this package: Start GUI - The main window for starting the analysis. Results - Allows the user to view and download the results of the analysis. Help - Displays help on using the application and the functions included in the package. Server - Allows for remote and dedicated analysis. Main functionality DEA uses linear programming to solve the problem. The main functionality of the application is as follows: Design 1. Calculation - Input the required data and specifications of the model. 2. Input - Input the coefficients to the linear program and the desired goal. 3. Construct - Construct the data envelopment analysis model. 4. Run - Execute the analysis. 5. Output - Print the results. 6. The analysis can be applied for the following factors: Cost and revenue (only for one goal) Cost and revenue (for two goals) Cost and revenue (for three goals) The output of the analysis includes: Data on the threshold (number of units produced) Threshold profit (profit) Threshold total value added (output value) Calculation steps The following are the main steps for the application to calculate the results. 1. Step 1 - Linear programming 2. Step 2 - Goal selection 3. Step 3 - Data definition 4. Step 4 - Data collection 5. Step 5 - Calculation of the data envelopment analysis model 6. Step 6 - Linear programming 7. Step 7 - Calculation of the results (output of the DEA analysis) Input data (not included in the documentation) Only two files are required to set the initial parameters of the analysis.

#### **What's New In DEA Analysis Professional (formerly KonSi Data Envelopment Analysis DEA)?**

DEA Analysis Professional is a software utility for estimating the relative efficiency of companies and units. It offers a wide variety of tests and measurements that help in the performance evaluation of a company. The estimated efficiency of the company can be used to analyze efficiency improvements and focus on companies that are less efficient. The application also comes with a wide variety of tools that can be used to conduct a wide variety of analysis methods. The statistics generated from the tests can be exported to various formats including CSV, Excel and PDF. DEA analysis is also used to determine the relative efficiency of a wide variety of industries. What is DEA? DEA, which stands for "Data Envelopment Analysis" is an approach to determine the relative efficiency of a wide variety of industries. It is used to estimate the comparative efficiency of different companies, although it can also be used in multi-unit environments. Characteristics of the software: 1. Seamless connection to database. You can import all the data from the database into DEA. 2. Create a full environment database (all the tables, users, etc). 3. Export DEA statistics into a wide variety of formats (CSV, Excel, PDF). 4. You can use various models. 5. Easy-to-learn interface. 1. The Unique Software: The first thing that you can notice with this software is that it is user-friendly. From the selection of the companies that you want to use the software for, the selection of the options, and finally the output of the results, all of this can be done easily. 2. The Functionality: DEA Analysis Professional includes a wide variety of functions that can be used to help perform various analyses. In order to start the analysis, you have to input the required information, which can be done easily. The results can be exported to various file types and can be easily used in Microsoft Excel. 3. The Usage: You can use this software for many purposes. For example, you can use it to analyze the performance of a company or unit. You can also use it for top management surveys. You can also use it for user analysis. Finally, the data can be exported to different file formats such as Excel, CSV and PDF. 4. How to use this Software: Once you have downloaded the software, you can open the file and follow the instructions provided to install the software on your computer. After installation, you can open the file and click on the "DEA Analysis" icon. You can then choose the type of company you want to perform the analysis on. You can also choose the options that you want to analyze. After that, you can proceed with the analysis. How to install: 1. Download the installer. 2. Run the installer. 3. Choose the "Uninstall" option from

### **System Requirements For DEA Analysis Professional (formerly KonSi Data Envelopment Analysis DEA):**

Minimum: OS: Windows 10, Windows 7, Windows 8 Processor: 1.0 GHz Processor or better. Memory: 1 GB RAM or better. Graphics: 512 MB DirectX 11 compatible graphics card or better. DirectX: DirectX 11 Network: Broadband Internet connection Sound: DirectX 9.0c compatible sound card or better. Recommended: OS: Windows 10, Windows 8 Processor: 1.5 GHz Processor or better. Memory: 2 GB RAM or better.

Related links:

<https://fortymillionandatool.com/?p=2028> <https://luxurygamingllc.com/wp-content/uploads/2022/06/falgasp.pdf> <https://freebuyertraffic.com/liquibase-2-0-44-0-crack-product-key-full-free-download-latest-2022/> [https://libres.nomasmentiras.uy/upload/files/2022/06/yVHnk5IxCW6NRFqjiOVR\\_07\\_cd9aa53353e4de34b864df1ff0e02c69\\_f](https://libres.nomasmentiras.uy/upload/files/2022/06/yVHnk5IxCW6NRFqjiOVR_07_cd9aa53353e4de34b864df1ff0e02c69_file.pdf) [ile.pdf](https://libres.nomasmentiras.uy/upload/files/2022/06/yVHnk5IxCW6NRFqjiOVR_07_cd9aa53353e4de34b864df1ff0e02c69_file.pdf) <https://oag.uz/en/robotask-crack-mac-win/> <https://csermoocf6ext.blog/2022/06/07/midiyodi-16-40-crack-free/> <https://connectingner.com/2022/06/07/pic-simulator-studio-crack-win-mac/> [https://babblingbrookereadings.com/wp-content/uploads/2022/06/3herosoft\\_Apple\\_TV\\_Video\\_Converter.pdf](https://babblingbrookereadings.com/wp-content/uploads/2022/06/3herosoft_Apple_TV_Video_Converter.pdf) <https://koshmo.com/?p=32075> <https://hotelheckkaten.de/2022/06/07/felix-crack/> <http://www.brendanroberts.xyz/scrapbook-max-1-4-6-crack-activation-code-free-x64/> [https://www.merexpression.com/upload/files/2022/06/hemhHnUO4cjqGDslQEgs\\_07\\_cd9aa53353e4de34b864df1ff0e02c69\\_fi](https://www.merexpression.com/upload/files/2022/06/hemhHnUO4cjqGDslQEgs_07_cd9aa53353e4de34b864df1ff0e02c69_file.pdf) [le.pdf](https://www.merexpression.com/upload/files/2022/06/hemhHnUO4cjqGDslQEgs_07_cd9aa53353e4de34b864df1ff0e02c69_file.pdf) <https://www.arunachalreflector.com/wp-content/uploads/2022/06/bereleti.pdf> <https://makesomedigital.com/wp-content/uploads/2022/06/wayter.pdf> <https://goldeneagleauction.com/wp-content/uploads/2022/06/Hiawatha.pdf> <http://kasujjaelizabeth.com/?p=3299> <https://lichenportal.org/cnalh/checklists/checklist.php?clid=14295> <https://yellowtagbyvike.com/bubbleware-license-key-full-x64-april-2022/> <https://delicatica.ru/2022/06/07/facebook-sdk-for-android/> <https://aacitta.com/graphs-and-tracks-model-activator-download/>